## **How do I enroll a patient into a COVID Watch or Pulse program in the Emergency Department?**

- 1. After **confirming the patient's eligibility** and **consent,** from patient chart, click **"More."**
- 2. Click **"Way to Health Link"**. *Way to Health will show up as an embed.*
- 3. If this is the first time accessing, click **"Get Read Only Access"**

*You do not need to login This step is only required one time*

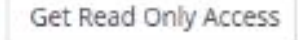

4. **Identify** correct program, and click **"Enroll"**

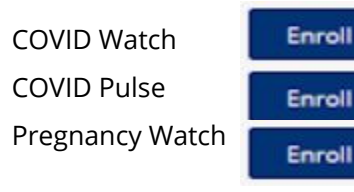

5. **\*Verify\*** the patient's mobile phone number to receive texts. Update if needed.

> *Note: This pulls in the number from PennChart. Updating here does NOT update PennChart.*

- 6. **Verify** patient's preferred language. If Spanish, select from the dropdown.
- 7. Click **"Enroll"** again

Enroll

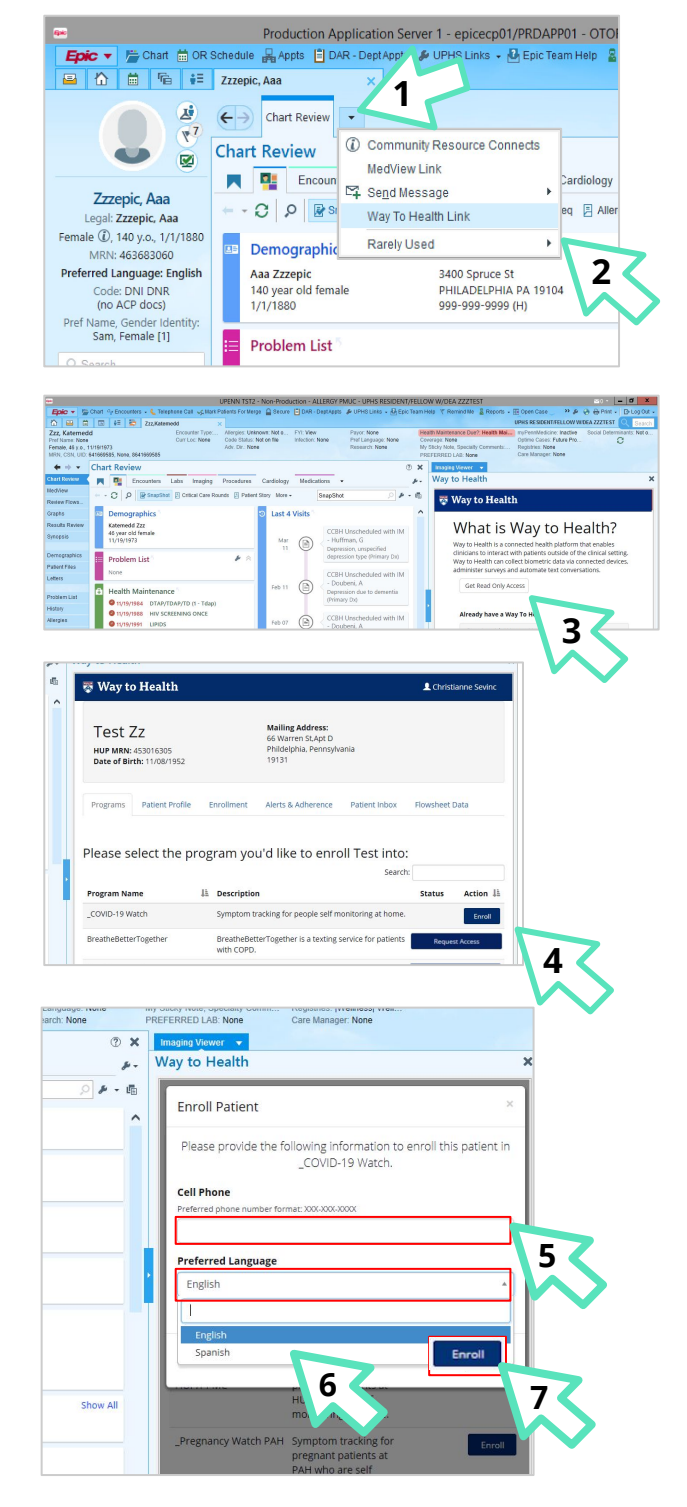

## **FINAL STEP**

Once **"Enroll"** is clicked, **CRC/SW (if unavailable, RN)** ensures patient receives initial text within 1-2 min. **PATIENT** responds **Y** via text before discharge. **PROVIDER** checks off appropriate discharge follow up via **COVID PUI Discharge Smarset.**

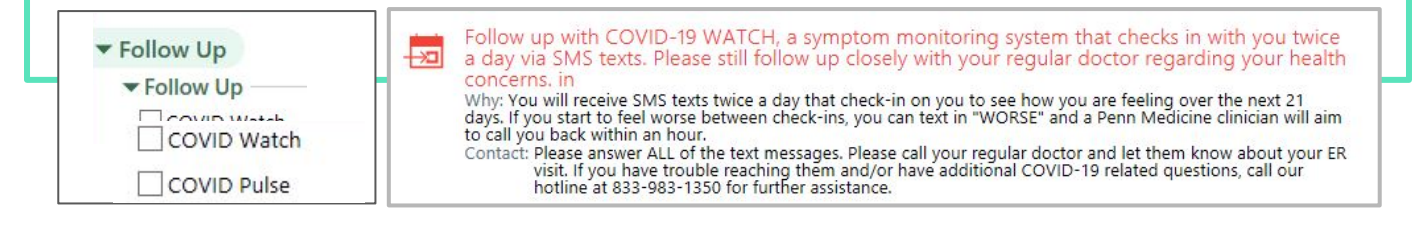